# Video Development Using

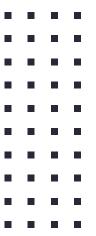

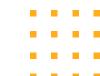

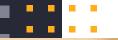

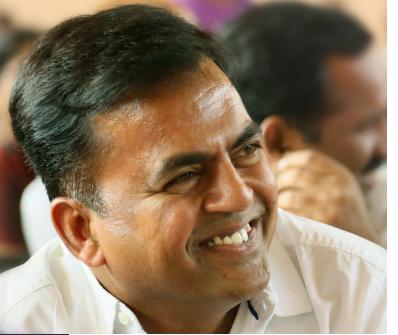

# Namaskaram !

## I am Nagaraju Devanapalli

National ICT Awardee - 2017 School Assistant (Bio-Science) Govt. High School, Gajwel Dist: Siddipet, Telangana.

#### About

- Kdenlive is an acronym for KDE Non-Linear Video editor.
- Primarily aimed at Linux Platform but also works on Mac or Windows. For download visit <u>https://kdenlive.org/en/download/</u>
- Free and Open Source Software under the terms of the GNU General Public License.

#### Features

- Multi Tracking Video Editing : Allows to use several audio and video tracks.
- Kdenlive can use almost any audio video formats. eg: webm, avi, mp4, ogg, 3gp, wav …
- Built in title editor to create, move, crop and textformatting, adding images etc.
- • •

#### Features

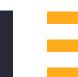

- Automatic back up in every few minutes.
- Ability to add custom effects and transitions ranging colour correction to audio adjustments.
- Can render into many formats Eg. webm, mp4, aac etc.

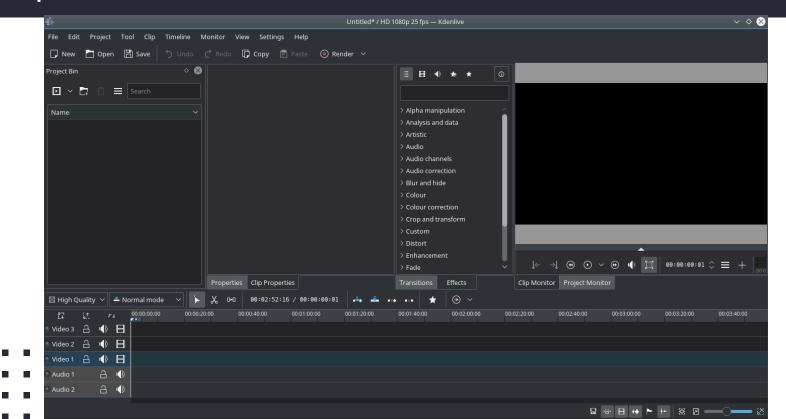

| File Edit Project Tool Clip Timeline Monitor View Settings Help    New   Open  Save  Undo  Redo   Copy  Paste  Render    Project Bin    Search   Search                                                                                           |                                                                                                    |      |
|----------------------------------------------------------------------------------------------------|----------------------------------------------------------------------------------------------------|------|
| Project Bin $\diamond$                                                                                                    |                                                                                                    |      |
|                                                                                                    |                                                                                                    |      |
| □ ∨ 🗗 🛱 Search                                                                                                    |                                                                                                    |      |
|                                                                                                    |                                                                                                    |      |
| Name ~                                                                                                    | <ul> <li>Alpha manipulation</li> <li>Analysis and data</li> <li>Artistic</li> <li>Audio</li> <li>Audio channels</li> <li>Audio correction</li> <li>Blur and hide</li> <li>Colour</li> <li>Colour correction</li> <li>Colour correction</li> <li>Colour correction</li> <li>Colour and transform</li> <li>Custom</li> <li>Distort</li> <li>Distort</li> <li>Enhancement</li> </ul> |      |
|                                                                                                    | $\downarrow \leftarrow \rightarrow \downarrow \bigcirc \bigcirc \checkmark \bigcirc \checkmark \bigcirc \land \bigcirc \land \bigcirc \land \bigcirc \land \bigcirc \land \bigcirc \land \bigcirc \land \bigcirc$                                                                                                    | +    |
| Properties Clip Properties                                                                                                    | Transitions Effects Clip Monitor Project Monitor                                                                                                    |      |
| High Quality         Normal mode         X         D-0         00:02:52:16         / 00:00:00:00         A           F7         1*         P4         00:00:00:00         00:00:20:00         00:00:40:00         00:01:00:00         00:01:20:00 | ± •• •• ★ ⊙ ∨<br>2000 00:01:40:00 00:02:00:00 00:02:20:00 00:02:40:00 00:03:00:00 00:03:20:00 00:03:                                                                                                    | 0.00 |
| E7 k↑ ≠4 00:00:00 00:0020:00 00:00:40:00 00:01:00:00 00:01:20:<br>■ Video 3 合 ● 日                                                                                                    |                                                                                                    |      |
|                                                                                                    |                                                                                                    |      |
| Video 1 🔒 🌒 🖪                                                                                                    |                                                                                                    |      |
| Audio 1 🔒 🌒                                                                                                    |                                                                                                    |      |
| Audio 2 🔒 🌗                                                                                                    |                                                                                                    |      |
|                                                                                                    |                                                                                                    |      |

| -≝►                                    | Untitled*                               | / HD 1080p 25 fps — Kdenlive                                                                                                    | $\sim$ $\diamond$ $\otimes$ |
|----------------------------------------|-----------------------------------------|----------------------------------------------------------------------------------------------------|-----------------------------|
| File Edit Project Tool Clip Timeline M | Nonitor View Settings Help              | Menu Bar                                                                                                    |                             |
| 🔽 New 🎦 Open 💾 Save 🕤 Undo             | 🔿 Redo 🕞 Copy 📄 Paste 🛛 Render 🗸        |                                                                                                    |                             |
| Project Bin 🔷 😒                        |                                         |                                                                                                    |                             |
| 🖸 🖌 🛱 📋 🗮 Search                       |                                         |                                                                                                    |                             |
| Name ~                                 |                                         | > Alpha manipulation                                                                                                    |                             |
| Name                                   |                                         | > Analysis and data                                                                                                    |                             |
|                                        |                                         | > Artistic                                                                                                    |                             |
|                                        |                                         | > Audio                                                                                                    |                             |
|                                        |                                         | > Audio channels                                                                                                    |                             |
| Project Bin                            |                                         | > Audio correction                                                                                                    |                             |
|                                        |                                         | > Blur and hide                                                                                                    |                             |
|                                        |                                         | > Colour                                                                                                    |                             |
|                                        |                                         | > Colour correction                                                                                                    |                             |
|                                        |                                         | > Crop and transform > Custom                                                                                                    |                             |
|                                        |                                         | > Distort                                                                                                    |                             |
|                                        |                                         | > Enhancement                                                                                                    |                             |
|                                        |                                         | $\rightarrow Fade \qquad \qquad \qquad \qquad \qquad \qquad \qquad \qquad \qquad \qquad \qquad \qquad \qquad \qquad \qquad \qquad \qquad \qquad \qquad$ | 1 \$ ≡ + .30 0              |
|                                        | Properties Clip Properties              | Transitions Effects Clip Monitor Project Monitor                                                                                                    |                             |
| 🖾 High Quality 🗸 🚢 Normal mode 🗸 🖡     | 🂫 ⊡-□   00:02:52:16 / 00:00:00:01   🛋 🛋 |                                                                                                    |                             |
| ET it #4 00:00:00 00:00:2              |                                         | 0:01:40:00 00:02:00:00 00:02:20:00 00:02:40:00 00:03:00:00 00:03:20:00                                                                                  | 00:03:40:00                 |
| Video 3 금 🜒 Η                          |                                         |                                                                                                    |                             |
| Video 2 🔒 🕩 ⊟                          |                                         |                                                                                                    |                             |
| 🔍 Video 1 🔒 🌗 🔚                        |                                         |                                                                                                    |                             |
| Audio 1 🔒 🖷                            |                                         |                                                                                                    |                             |
| Audio 2 🔒 🕪                            |                                         |                                                                                                    |                             |
|                                        |                                         | 묘 중 E ↔ ▶ ++ 後 B                                                                                                    |                             |

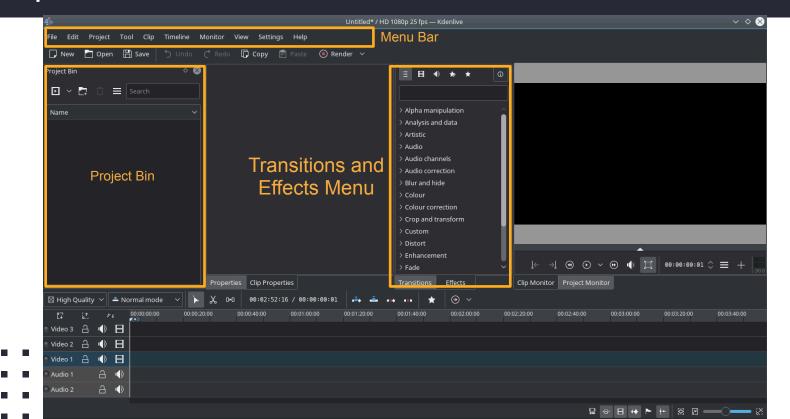

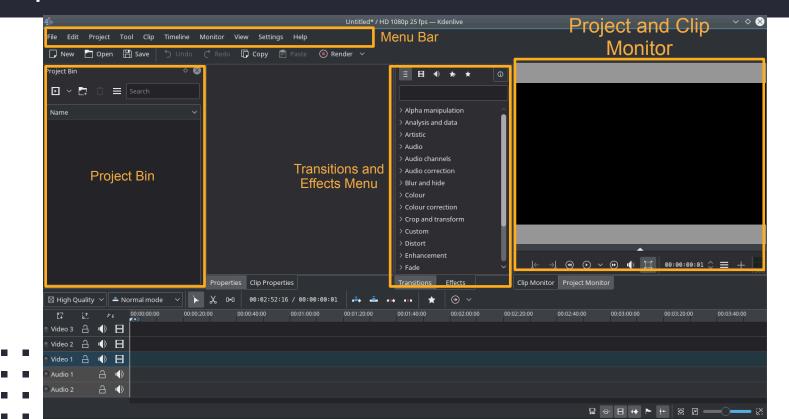

| 4                                                             | Untitled* / HD                          | 1080p 25 fps — Kdenlive                                                                                                    | $\vee$ $\diamond$ $\otimes$                               |  |  |  |  |
|---------------------------------------------------------------|-----------------------------------------|----------------------------------------------------------------------------------------------------|-----------------------------------------------------------|--|--|--|--|
| File Edit Project Tool Clip Timeline I                        | Monitor View Settings Help M            | lenu Bar                                                                                                    | Project and Clip                                          |  |  |  |  |
| 🗋 New 🎦 Open 💾 Save 🕤 Undo                                    | Ċ Redo 🗍 Copy 📄 Paste 💿 Render 🗸        |                                                                                                    | Monitor                                                   |  |  |  |  |
| Project Bin<br>○<br>○<br>○<br>○<br>○<br>○<br>○<br>○<br>○<br>○ | Transitions and<br>Effects Menu         | <ul> <li>Alpha manipulation</li> <li>Analysis and data</li> <li>Artistic</li> <li>Audio channels</li> <li>Audio correction</li> <li>Blur and hide</li> <li>Colour</li> <li>Colour correction</li> <li>Clour correction</li> <li>Crop and transform</li> <li>Custom</li> <li>Distort</li> <li>Enhancement</li> <li>Fade</li> </ul> |                                                           |  |  |  |  |
|                                                               | Properties Clip Properties              | Transitions Effects                                                                                                    | Clip Monitor Project Monitor                              |  |  |  |  |
| 🛛 High Quality 🗸 📥 Normal mode 🛛 🖌                            | X □-□ 00:02:52:16 / 00:00:00:01 <b></b> |                                                                                                    |                                                           |  |  |  |  |
| E∓ it ≠4 00:00:00:00 00:00:2<br>Video 3 合 ◀ 日                 |                                         |                                                                                                    | r02:20:00 00:02:40:00 00:03:00:00 00:03:20:00 00:03:40:00 |  |  |  |  |
| Video 2 🔒 🐠 📙<br>Video 1 🔒 🐠 📙                                |                                         |                                                                                                    |                                                           |  |  |  |  |
| Audio 1 🔒 🌓                                                   |                                         |                                                                                                    |                                                           |  |  |  |  |
|                                                               |                                         |                                                                                                    | ₽ @ B ↔ ► H @ 8 8                                         |  |  |  |  |

|                  |          |             |            |            |             |                  |             | > Enhancem<br>> Fade | ent   |
|------------------|----------|-------------|------------|------------|-------------|------------------|-------------|----------------------|-------|
|                  |          |             |            | Properties | Clip Proper | ties Time li     | ne Meni     | U Transitions        | Effec |
| 🔣 High Quality 🚿 | ~ 🛛 🗕 No | rmal mode   | ~          | χ          | 00:02:52:   | 16 / 00:00:00:0] |             | 4X4 4X4 🗶            | •     |
| C7 🕮             |          | 00:00:00:00 | 00:00:20:0 | 00 00      | :00:40:00   | 00:01:00:00      | 00:01:20:00 | 00:01:40:00          | 00:(  |
| Video 3 🔒 🖷      |          |             |            |            |             |                  |             |                      |       |
| Video 2 🔒 🖷      |          |             |            |            |             |                  |             |                      |       |
| )Video 1 🔒 🖷     |          |             |            |            |             | Ti               | me Line     |                      |       |
| Audio 1          | £ ∳      |             |            |            |             |                  |             |                      |       |
| Audio 2 d        | ৭ ቀ      |             |            |            |             |                  |             |                      |       |
|                  |          |             |            |            |             |                  |             |                      |       |
|                  |          |             |            |            |             |                  |             |                      |       |
| • •              |          |             |            |            |             |                  |             |                      |       |
| Audio 2          | ●        |             |            |            |             |                  |             |                      |       |

#### Working with Kdenlive - Add Clip

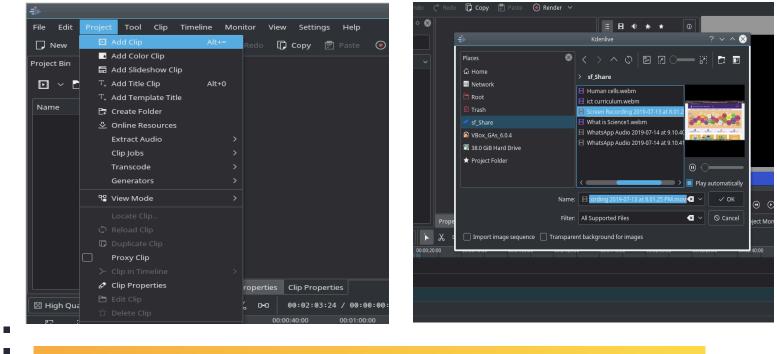

Click on Project - Add Clip - Select the file

#### Working with *kdenlive* - Cut the Clip

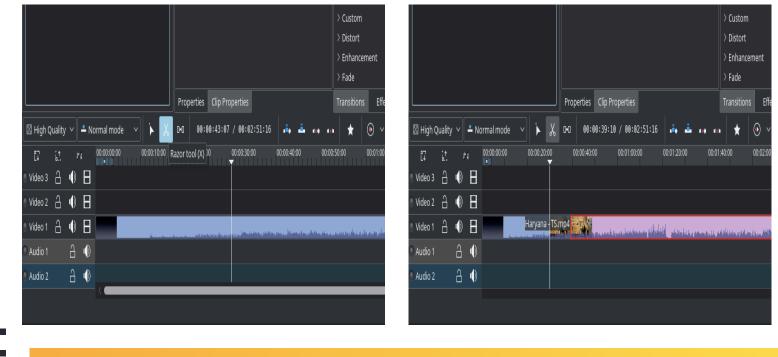

• Drag the Video Clip to Time line Razor tool - Cut the Clip

#### Working with Kdenlive - Add a Title Clip

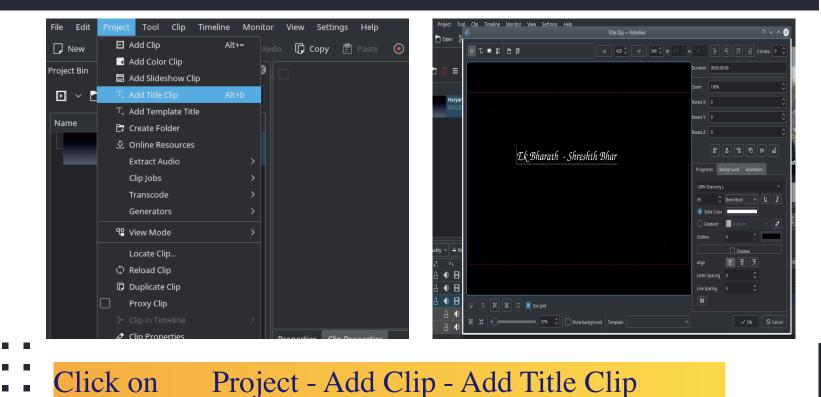

#### Working with Kdenlive - Render

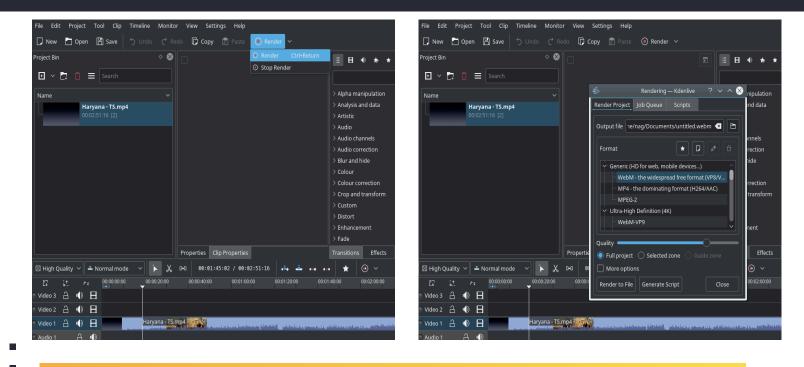

Click on Render - Select Destination - Render to file

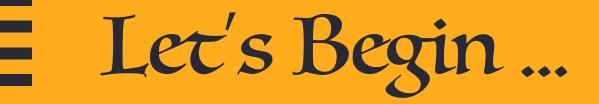

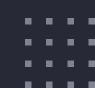

# ' You will never know " what you're capable of untíl you take that fírst step and go for ít....'

- https://userbase.kde.org/Kdenlive/Manual
- . . . . .

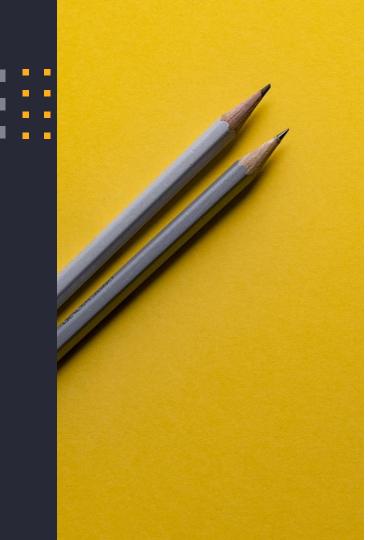

Thank you!

#### You can find me at:

### dnraju88@gmail.com